**Volume 36 Issue 1** 

**January** 

# **VBCG Homepage January Meeting Information January 9, 2012 NOTE 2nd MONDAY and new time for 2012 Time: 7 PM — Date: January 9, 2012 Place: Main Library 1600 21st Street**

# **Speaker: Eric Price**

# **Topic: Sharing Resources on your Home Network**

This should be especially interesting since most of us have more than

one computer on a home network and are now using Cloud Storage.

#### **Special points of interest:**

- Election of Officers January 9th.
- Volunteer a few hours a month at the library.
- Notice the change in the SIG schedule this year.
- Plan to attend the annual meeting and election of officers.
- Would you like a SIG (Special Interest Group) on any subject? Possibly one on the Tablet ?

We will have the election of officers at the January 9th meeting. Please, if anyone is willing to serve as an officer, let Eric or one of the board members know.

We have had the same board members for the last three years. The VBCG needs some new blood. We need a Vice President who is responsible for helping to get speakers for our monthly meetings. We also need a secretary to record the minutes of the board meetings so they can be published in the Homepage each month to keep eve-

ryone informed of what we are doing.

If you know of anyone who would be interesting and informative as a speaker please let us know. Eric is doing a wonderful job, but it is a lot of work to prepare for the meeting each month and he has a fulltime job and a family.

Now even without a wireless printer you can print things from your tablet via the cloud.

# **Election of Officers January 9, 2012**

# VBCG Homepage

### **Mac VS PC**

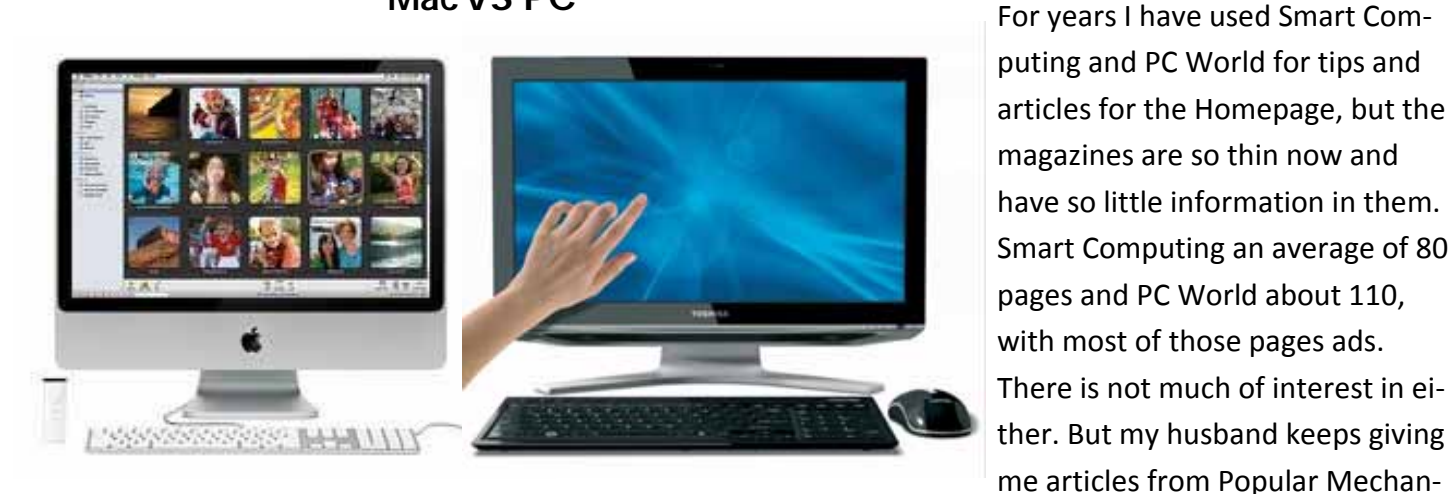

*The touch screen is now a thing of the present, not the past. This will raise the price of a new desktop about 30% I have heard.* 

You can see a link to the article on the www.vbcg.org web site. I found it to be very interesting.

Link to Popular Mechanics

http://www.popularmechanics.com/technology/gadgets/reviews/mac‐vs‐pc‐ultimate‐laptop‐lab‐test?click=main\_sr#fbIndex1

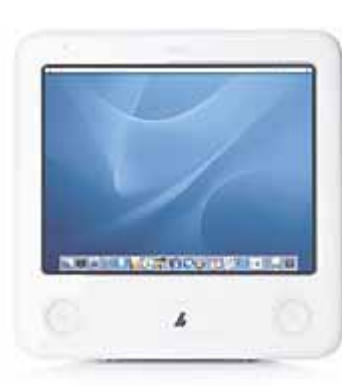

*This is what it looks like.*

### **For all who know me, "I am getting a Mac! ? !"**

A friend gave me the Adobe Creative Suite 3 Production Premium. Which includes Photoshop, Soundbooth, Onloction, Ecour, Illustrator, After Effects Professional, Flash Professional and Premiere Pro. All of this was new and in original packaging. I am sure I will never be able to learn all of it in this lifetime. The main thing working against me was the fact that I am a **TOTAL PC user**. I have had four Mac's in the past and given them all away because I found them too hard

to learn to use. I was fortunate enough to get an eMac given to me with the Panther OS on it. I will have to purchase 1GB of memory to use the package, but am look-VeroBeachLady@att.net and I will send the link to you.

ics about computers that are of interest to me. This was in the No‐ vember 2011 issue. Just copy the link below or send an email to

Ray and Marilynn Goodale gave me Photoshop 7 about ten years ago and I did master that, so I guess there is hope! I have also enjoyed all the Adobe Photoshop Elements 1 though 9 and Adobe Premier Elements so that should help some.

ing forward to it.

## Volume 36 Issue 1

#### **New All in one Touch Screen**

A friend of mine got the HP TouchSmart computer and I must say it is impressive. I am not a fan of Screensavers, but there is one that is an underwater scene with small real looking fish swimming around. You can touch the water and it looks like real water when you touch it. You

can touch an icon and the program opens and you can use your finger as a mouse with it. You even have a keyboard right on your screen like an iPad or Kindle, but I can't see using that rather than the wireless keyboard. It has several easy to reach USB ports. I think it is a winner.

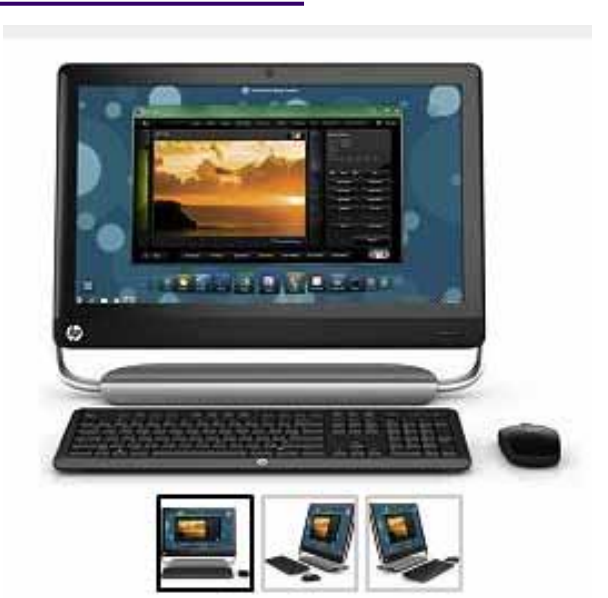

#### **A Few Great Things You Can Do With Windows 7**

I hardly ever go to All Programs to look for an application and I certainly do not want Icons on my desktop so I just click on Start and just above the Start Button you can see the cursor by *Search Programs and Files.* Usually you don't have to type more than 2 or 3 characters and you should see what you want. You will note that I am still using PrintScreen, an old application that I started using with Win 95. The reason is that the wonderful Snipping Tool that came with Vista and Win 7

does not work like the old reliable PrintScreen. Al‐ though I use it often enough that I have short‐ cut keys for it. To make a shortcut key for Snipping Tool (cont. next page)

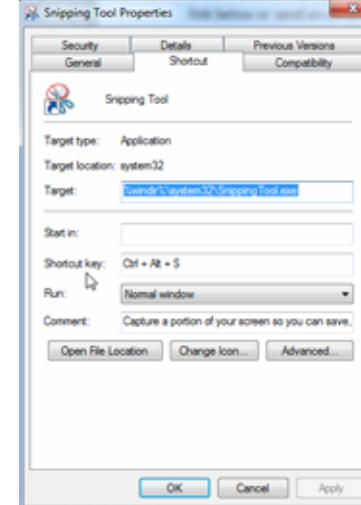

#### Programs (26) PrintScreen System Mechanic Profectional<br>|Location: PrintScreen (C:\Program Files (x86)\Gadwin \<br>| 3D Vision previ<del>ew pack 1</del> Control Panel (129) Devices and Printers **Programs and Features** Press key combinations one at a time Documents (1064) Advent Candle background.pptx Advent Candle..pptx Dear Abby Thanksgiving Prayer.rtf Music (81) **D** Previous iTunes Libraries 1 09 Track 9.wma 12 Christmas Blues.wma See more results Shut down p  $\times$ W P- $\bullet$ **Quitten**

#### *Search in Windows 7*

*"Sometimes just plain old hints that stay the same over the years will work best!"* 

# VBCG Homepage

## **A Few GreatThings You Can Do With Windows 7**

#### **Continued from page 3**

Just Right Click on the Program and select Properties. In the Properties Windows where it says Shortcut Key hold CTRL+ALT+S (or any com‐ bination you want to use). That is the one I use. For Word I use CTRL+ALT+W. Another way to quickly open software you use all the time, just right click on the pro‐ gram name and in the Menu select **Pin to Taskbar**. I Pin to Taskbar the programs that I use 2 or 3 times a week.

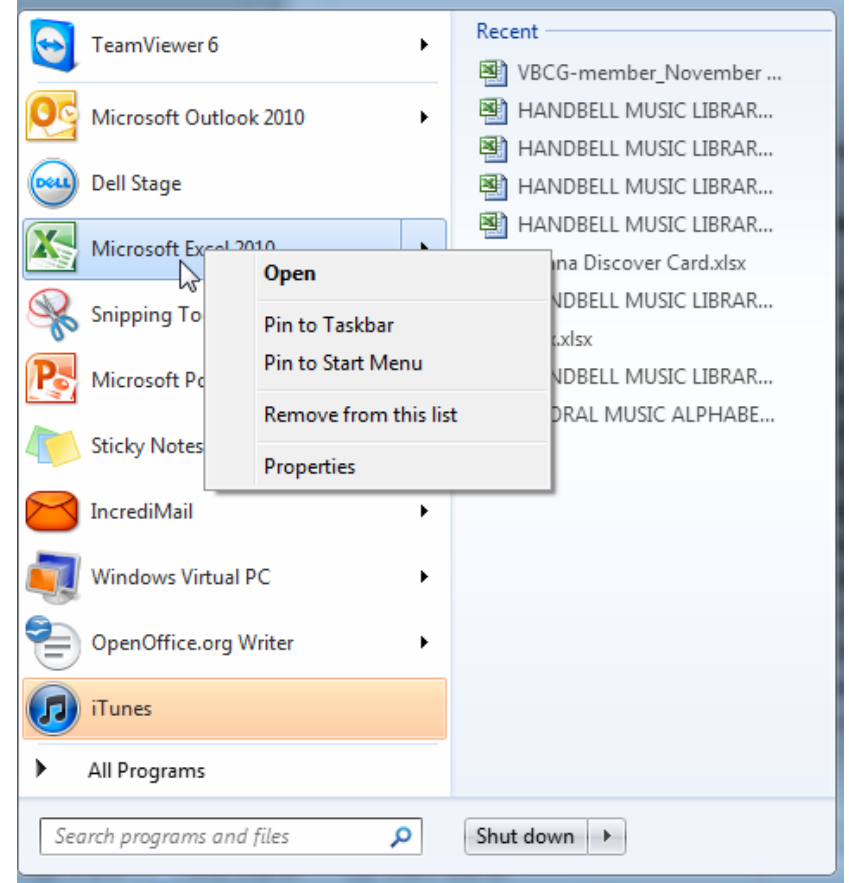

## **EXPLORE Windows Explorer**

Windows Explorer will explore you computer and all that is in it. Since Windows 95 I have used WIN+E to open Windows Explorer and I use it multiple times a day. When I want to find a file I open it and usually go to Date Modified, although you can do a sort by name, date modified, type and size. (All of these toggle to sort by ascending or descending order.) Type is another feature that I use a lot. You should try doing this newsletter sometime. I just learned something that I had never tried. I typed the name of a file in my Documents folder, into the **Search** I referred to on the previous page, and found it immediately. Even easier than Win+E then clicking on either Name or Date Modified. I use Explorer to check the update status of Java and Adobe Reader and other things. It is something I use a lot especially when I want to move or transfer data to a disc, flash drive or another folder on my computer. When emailing photos Explorer is a must. Just click the photos you want to send and select the size you want and away they go.

## Volume 36 Issue 1

### **Shortcut Keys I Have Used For Years and Still Use!**

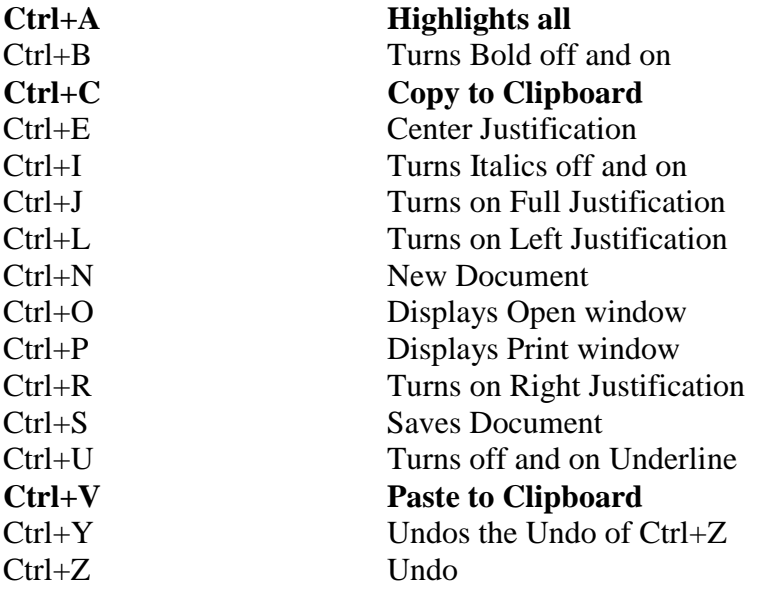

# SIG Schedule for 2012

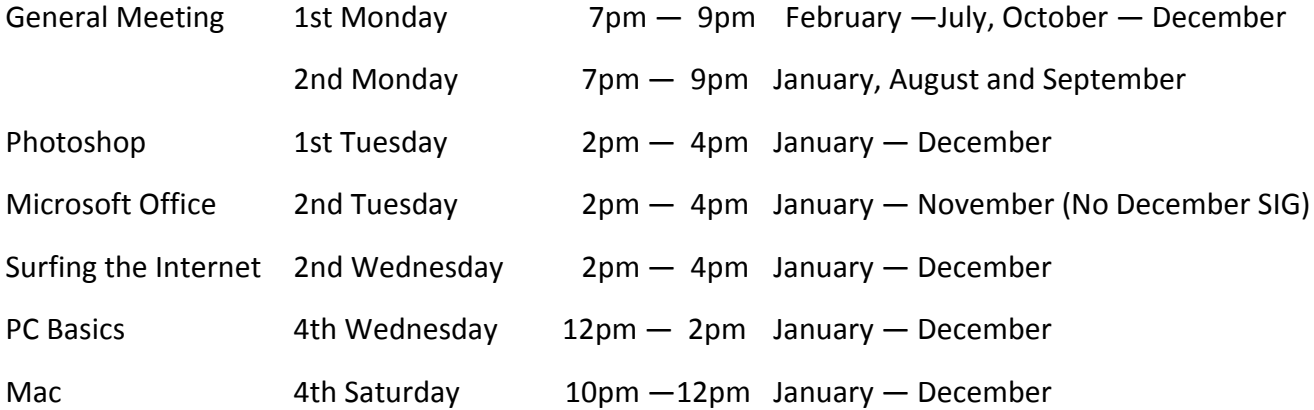

The full VBCG meeting schedule is posted on our website and available on a month‐by‐month basis in Google Calendar or a printable full year schedule in Adobe Acrobat format.